## Registration Instructions

## Access PATH by clicking on the following link:

https://fdotwp1.dot.state.fl.us/ApprovedProductList/Specifications

A click of the pointer will reveal assistance, if needed.

- Click Account
- Click Need an Account?

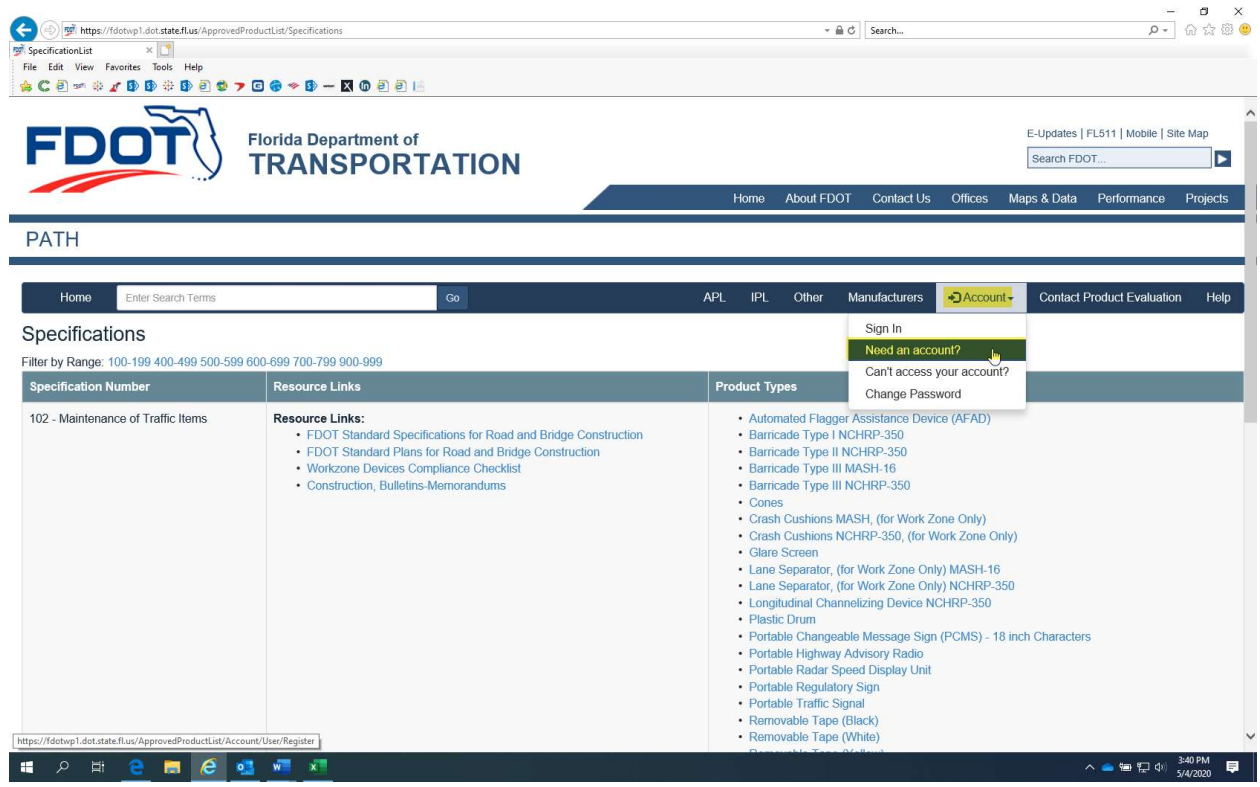

- Enter the Required Info: Email, Password, Confirm Password, First Name, Last Name, pick a Security Question, supply Answer to the question, Address Line 1, Country, City, State/Province, Zip & Phone
- Answer the Manufacturer Question along with locating in the drop-down list. If your Manufacturer Name's not listed, please choose Other and complete the New Manufacturer Required info: Name, Address Line 1, Country, City, Zip & Phone

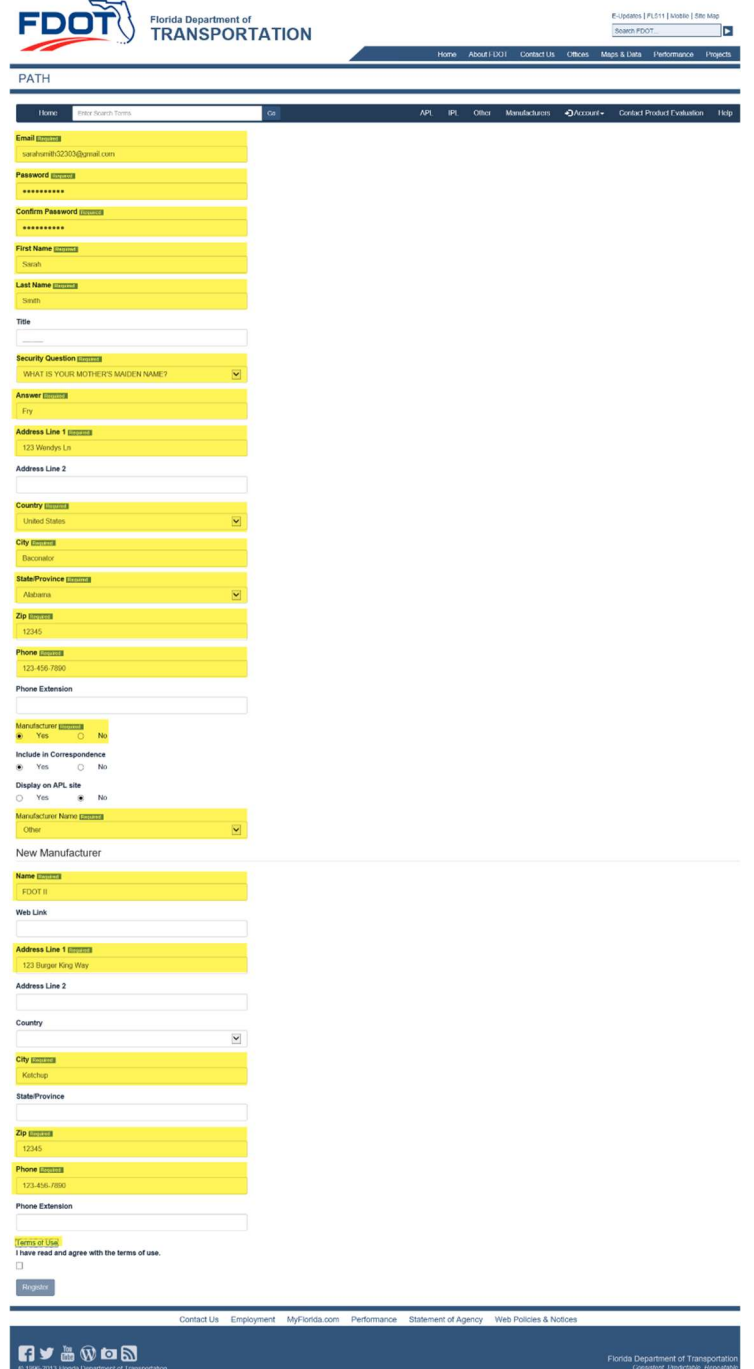

## Click Terms of Use (Please read. A new window will populate so that you can return to answer the question and continue Registration)

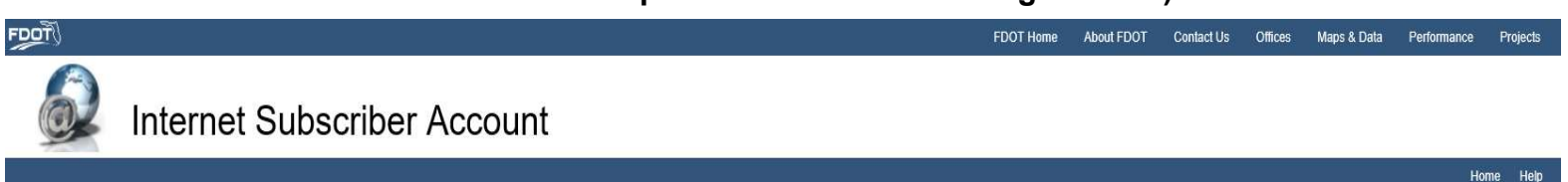

1. ACCEPTANCE OF TERMS: Welcome to the Florida Department of Transportation's Internet Subscriber Account System. This service is provided to you, subject to the following Terms of Use ("TOU"). In addition, when using the you shall be subject to any posted guidelines or rules applicable to such services. All such guidelines or rules are hereby incorporated by reference into this TOU.

2. YOUR ACCOUNT: In consideration of your use of the Service, you agree to: (i) provide true, accurate, current and complete information about yourself as prompted by the Service's registration form and (ii) maintain and p the Registration Data to keep it true, accurate, current and complete. If you provide any information that is untrue, inaccurate, not current or incomplete or the Department has reasonable grounds to suspect that such info inaccurate, not current or incomplete, the Department has the right to suspend or terminate your account and refuse any and all current or future use of the Service, or any portion thereof with or without notice. You will account designation (the email address you designate) upon completing the Service's registration process. You are responsible for maintaining the confidentiality of the password and account, and are fully responsible for a your account. You agree to (i) immediately notify Customer Support of any unauthorized use of your password or account or any other breach of security, and (ii) ensure that you exit from your account at the end of each ses entirely responsible for all content that you upload, post, email, transmit or otherwise make available to the Department through the Service. The Department and its agents involved, directly or indirectly, in the delivery Service, shall not be liable for any loss or damage arising from your failure to comply with this section.

3. USE OF ACCOUNT / EMAIL ADDRESS: You are responsible for maintaining the confidentiality of the password and account, and are fully responsible for all activities using your account. NOTE: Any person with access to the e address you provide as your account identifier will have access to your Internet Subscriber Account. For this reason, the email address you provide to us as your Internet Subscriber Account must not be shared with other pe transferred to anyone.

4. CUSTOMER SUPPORT: The Department shall provide customer support to you sufficient for questions involving use of the Internet Subscriber Account Service during the hours of 8:00 AM Eastern Standard Time and 5:00 PM East Standard Time, Monday through Friday - excluding major holidays. The following support services include a customer support telephone number (866-955-4357) and a customer support email address (FDOT.ServiceDesk@dot.state.fl non-security related questions should be directed to the office that you are working with or need information from. A list of offices can be found at http://www.dot.state.fl.us, or you can contact the Department of Transpo Information Office. 5. THE FLORIDA PUBLIC RECORDS ACT Any information provided to the Service is subject to the conditions set forth in the Florida Public Records Act, Section 119.07, Florida Statutes. The Florida Statutes accessed at: http://www.flsenate.gov/

6. PRIVACY STATEMENT: Registration Data and certain other information about you are subject to our Privacy Statement, which may be amended from time to time without notice. For more information, see our full Privacy Statem bottom of every page

7. TERM AND TERMINATION: Once you have accepted the TOU, an agreement has been created between you and the Department for use of the Service. You may terminate the Service by submitting a written request via email, fax or through our on-line system and receive confirmation from the Department. The terms of the TOU will survive termination. You agree that the Department, in its sole discretion, may terminate your account or use of the Servic notice, and remove and discard any content within the Service, for any reason, including, without limitation, for lack of use or if the Department believes that you have violated the TOU. Further, you agree that the Depart not be liable to you or any third-party for any termination of your access to the Service for any reason.

8. AVAILABILITY: The Department will use reasonable efforts to make the Service available, except for downtime for scheduled and unscheduled maintenance, and will promptly investigate any technical problems that you report

- 9. DISCLAIMER OF WARRANTIES: You expressly understand and agree that:
- a. Your use of the Service is at your sole risk. The Service is provided on an "as is" and "as available" basis. The Department expressly disclaims all warranties of any kind.
- b. The Department makes no warranty that (i) the Service will meet your requirements; or (ii) the Service will be uninterrupted, timely, or error-free.
- c. The use of the Service is done at your own discretion and risk and you shall be solely responsible for any damage including but not limited to your computer system or any loss of data.
- d. No advice or information, whether oral or written, obtained by you from the Service shall create any warranty
- e. The Department may modify the Service and amend this TOU at any time without notice.

10. INDEMNIFICATION: You agree to indemnify, defend and hold harmless the Department, including its officers, employees, and agents from any claim, loss, damage, cost, charge and expense, including attorney's fees, arising related to your use of the Service or this TOU.

11. LIMITATION OF LIABILITY: You expressly understand and agree that the Department, including its officers, employees, and agents involved, directly or indirectly, in the delivery and operation of the Service, shall not b direct, indirect, incidental, special, consequential or punitive damages, including but not limited to, damages for loss of profits, goodwill, use, data or other intangible losses (even if the Department has been advised o damages), resulting from: (i) the use or the inability to use the Service; (ii) unauthorized access to or alteration of your transmissions or data; (iii) statements or conduct of any third party on the Service; or (iv) any Service

12. APPLICABLE LAW: The laws of the State of Florida, without regard to principles of conflict of laws, shall govern the TOU and any dispute between you and the Department that might arise under or relate to the TOU. Witho foregoing, the exclusive venue of any legal or equitable action that arises out of or relates to the TOU or your use of the Services shall be the appropriate state court in Leon County, Florida.

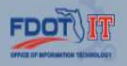

Report Technical Problems to the Service Desk @ 1-866-955-4357 (HELP) or e-mail: Service Desk Applications Listing | Web Policies and Notices | Accessibility Statement

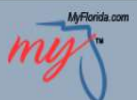

- Please answer the following either Yes or No. If Yes:
	- **EXEDENT Include in Correspondence (you will receive notifications** about your products along with updates)
	- Display on APL site (contact information will be reflected on the APL site with your product(s))
- Click Terms of Use box
- Click Register

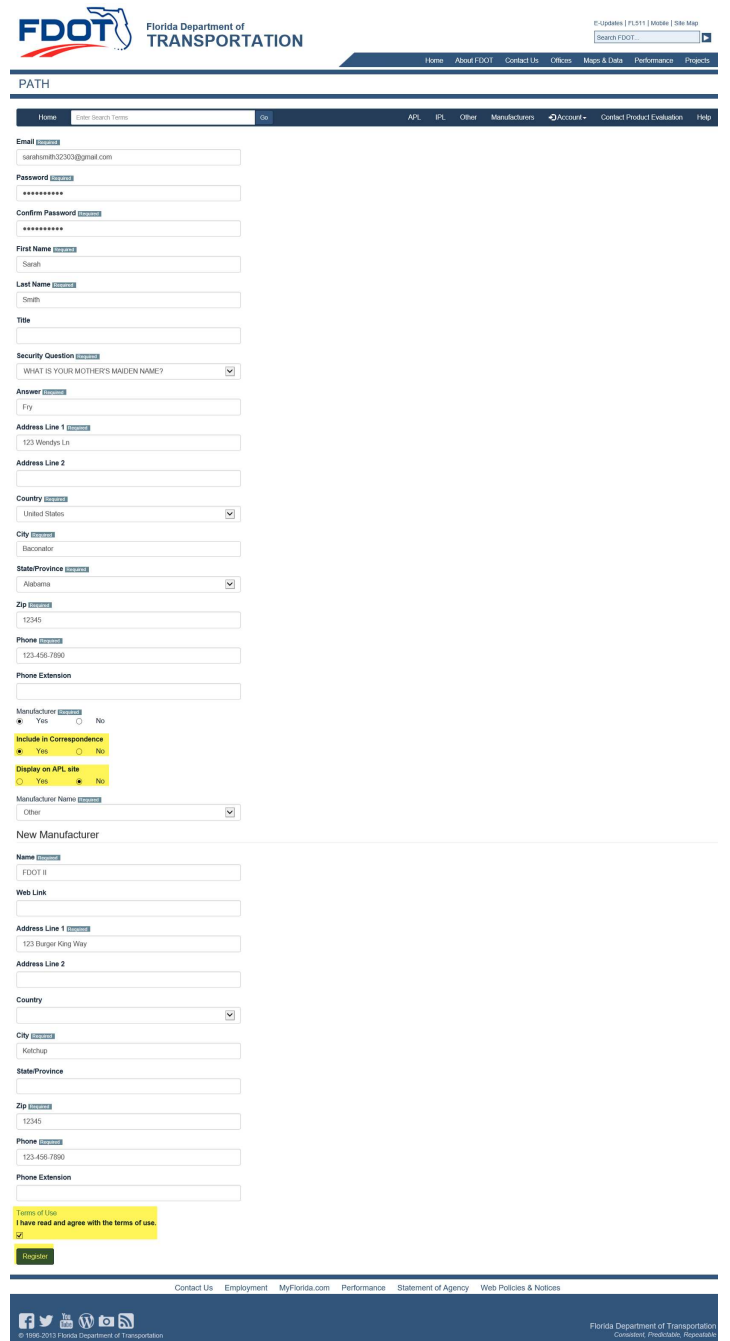

 You will be directed to the PATH Home Page which will reflect a notification message:

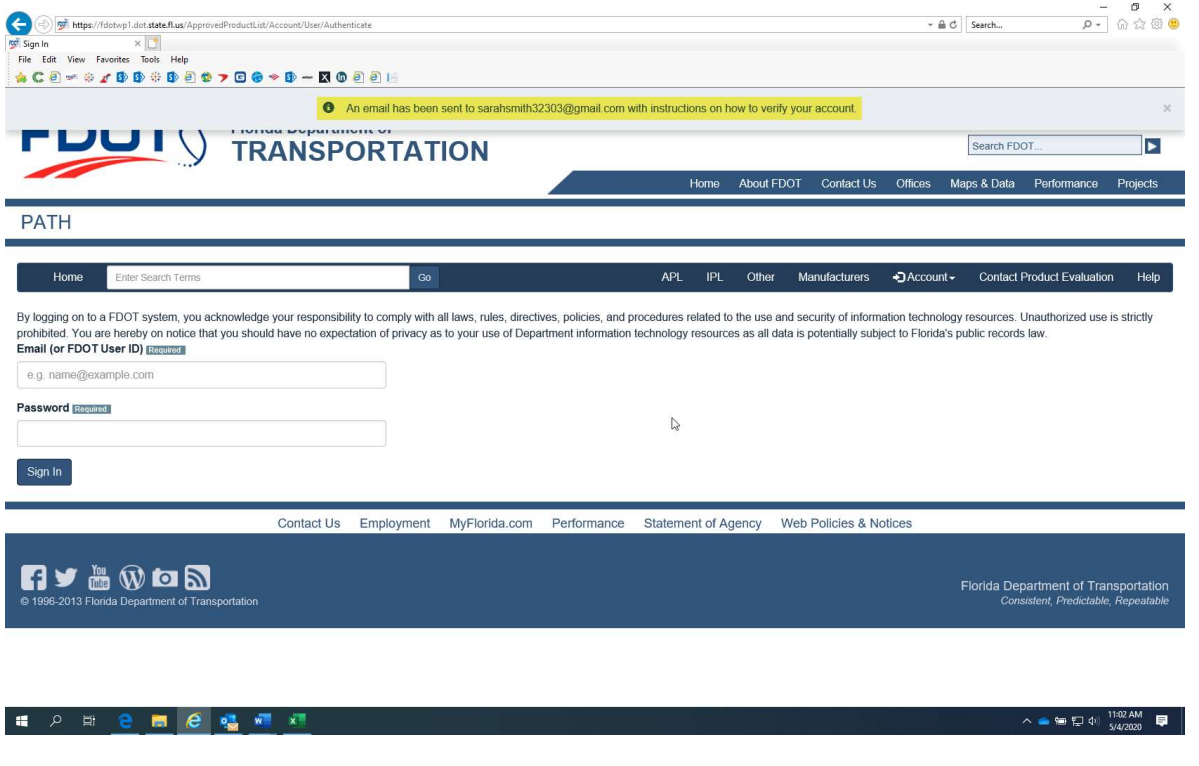

 You will receive the following e-mail message: Please click on the link referenced in your e-mail (check your Junk/Spam Folder if not received)

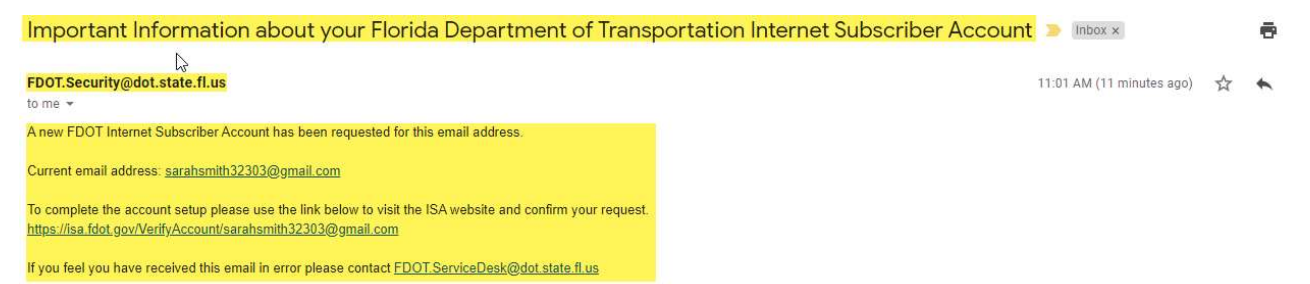

- You will be routed to the Internet Subscriber Account page where you will enter your Password that you chose
- Click Verify

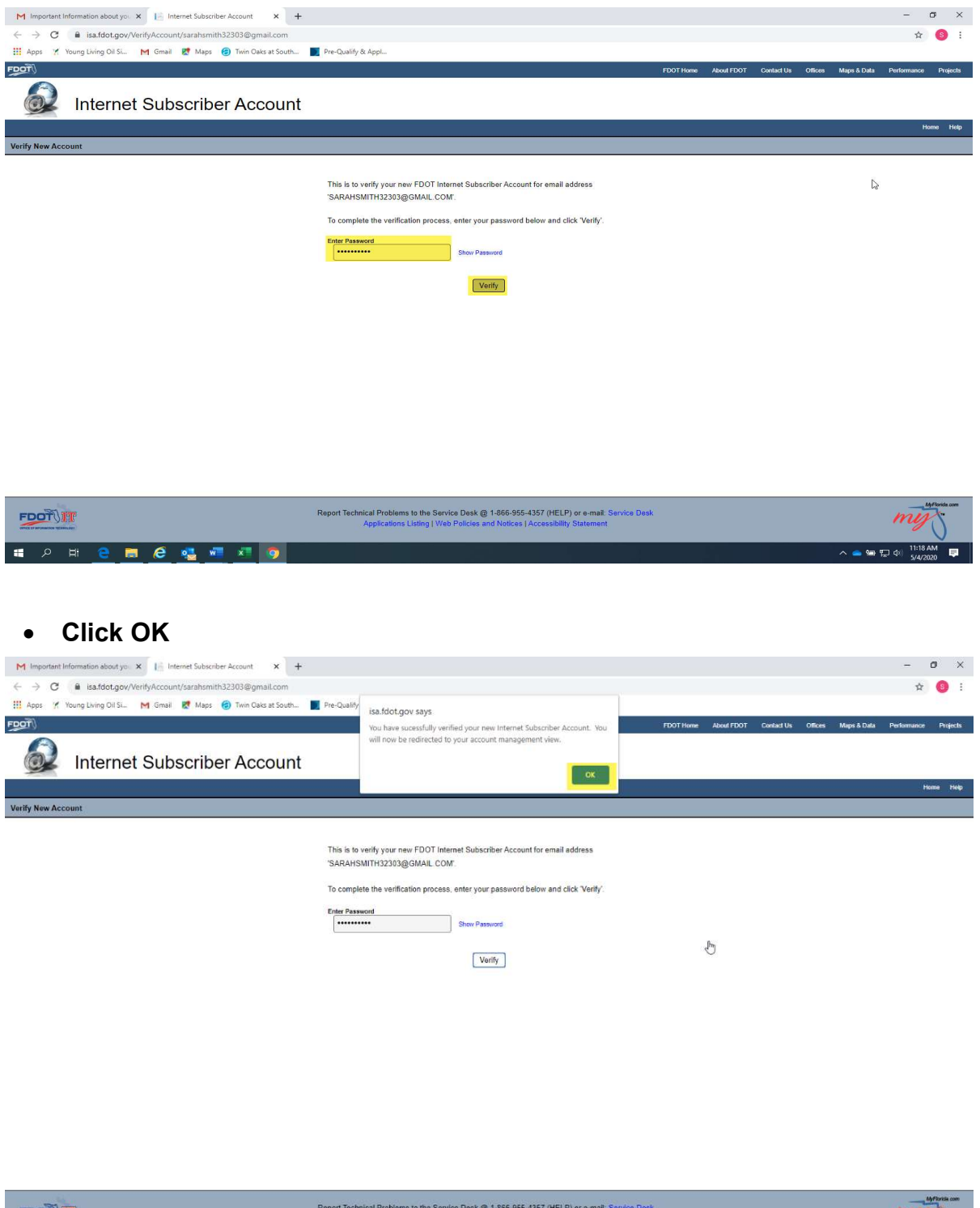

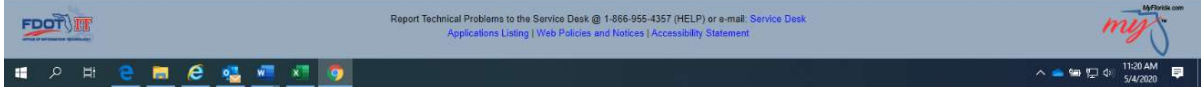

## Click Request Role

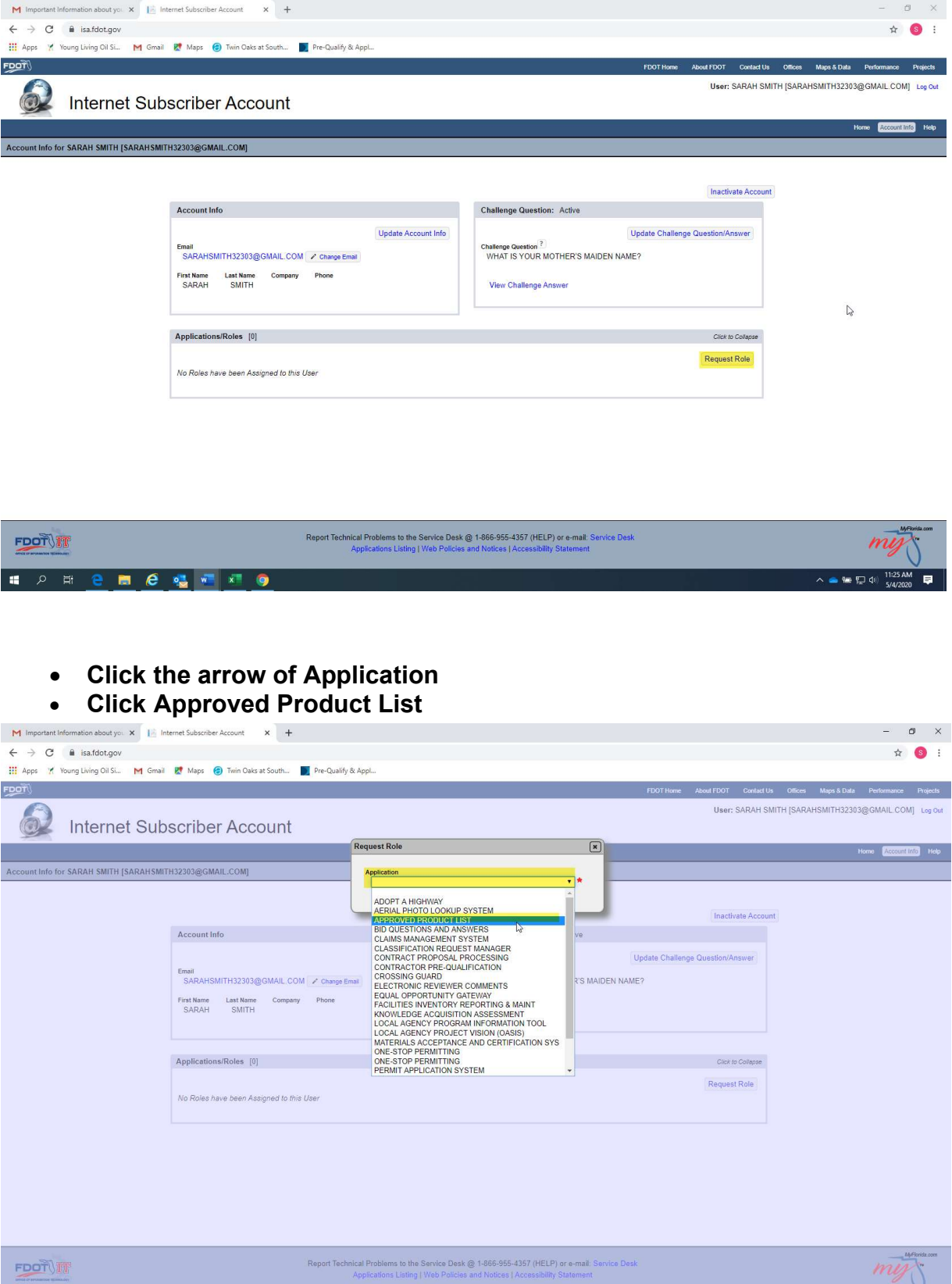

 $\begin{array}{c}\n\wedge\quad \bullet\quad @{\overline{\mathbb{Q}}}\ \Phi\end{array}\n\quad \xrightarrow{\mathbf{11:26\text{ AM}}}\quad \overline{\blacksquare}\quad \blacksquare$ 

HOHEM CONTIQ

- Request Role box will widen allowing you to add your Role which will be Limited Update Access
- Click Request

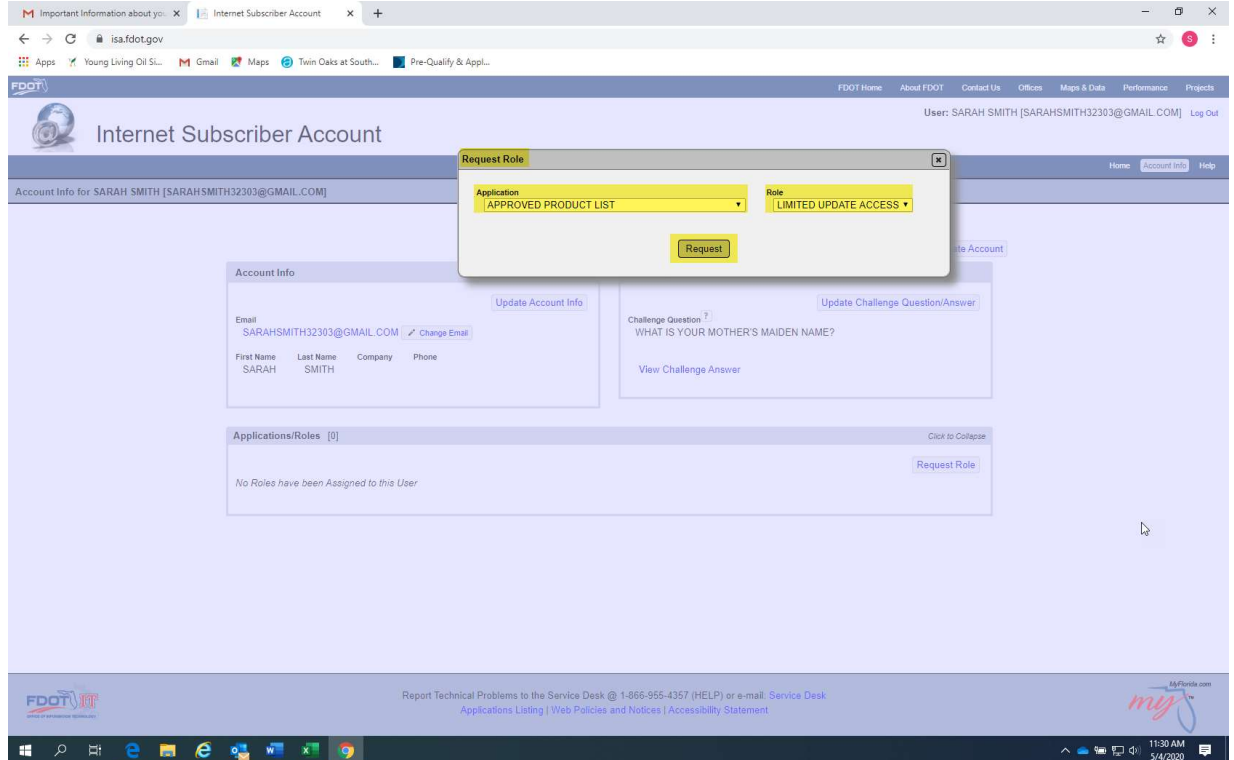

\*Please be patient as the PATH Administrators activate your account\*

(You will be notified once you're activated)

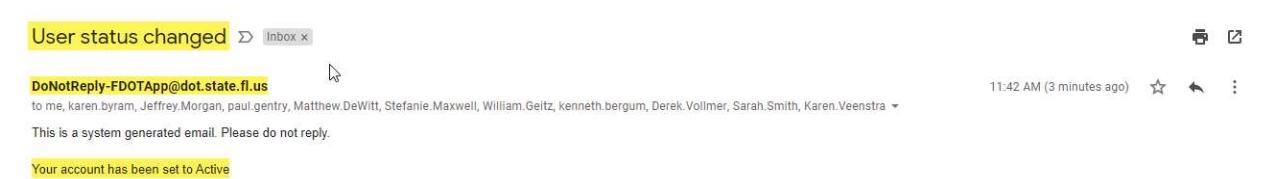

- Your PATH account is activated which will allow you to requalify your products, receive notifications, submit new products and product changes.
- I strongly suggest that you add both PATH and ISA sites to your Internet Explorer Favorites for easy access.

PATH link: https://fdotwp1.dot.state.fl.us/ApprovedProductList/Specifications ISA link: https://isa.fdot.gov/